# **How To Build and Deploy LV2 Plugin to MOD Duo**

From MOD Wiki

# **Contents**

- [1](#page--1-0) [Introduction](#page--1-0)
- [2](#page--1-0) [LV2 Basics](#page--1-0)
- [3](#page--1-0) [Prepare build tools](#page--1-0)
	- [3.1](#page--1-0) [Using docker](#page--1-0)
- [4](#Build_using_buildroot_.27.mk.27_files) [Build using buildroot '.mk' files](#Build_using_buildroot_.27.mk.27_files)
	- [4.1](#Get_source_code_and_create_a_.27.mk.27_file) [Get source code and create a '.mk' file](#Get_source_code_and_create_a_.27.mk.27_file)
	- [4.2](#page--1-0) [Compile it](#page--1-0)
	- [4.3](#page--1-0) [Few things about the build script and Buildroot](#page--1-0)
	- [4.4](#page--1-0) [Alternatives to retrieve source code](#page--1-0)
		- [4.4.1](#page--1-0) [Point directly to the source code](#page--1-0)
		- [4.4.2](#page--1-0) [Point to a local tarball](#page--1-0)
- [5](#page--1-0) [Local development](#page--1-0)
- [5.1](#page--1-0) [Quick example plugin](#page--1-0)
- [6](#page--1-0) [Deploy it](#page--1-0)

# **Introduction**

This is a quick start guide to get an LV2 plugin running in a MOD Duo device. Let's cut the chatter and get started.

# **LV2 Basics**

This information is well described elsewhere. The SDK assumes that you have a working lv2 plugin for desktop linux. If you haven't gotten that far, you should start with these links:

- [Creating Audio Plugins](http://wiki.moddevices.com/wiki/Creating_Audio_Plugins)
- [LV2 Book](http://lv2plug.in/book/)
- [Writing Lv2 plugins : An Lv2 Overview](http://harryhaaren.blogspot.com/2012/06/writing-lv2-plugins-lv2-overview.html)

# **Prepare build tools**

In order to run a plugin in the MOD Duo we must compile it for its specific architecture. The Duo uses an ARMv7 processor running a very basic and stripped-down version of Linux. Several audio-related libraries are included (fftw, libsndfile, libresample, etc) as well as generic libraries (boost, eigen, qt5core, etc).

We currently provide a custom build system that gives developers a similar system to what's available inside the Duo.

Do not use a regular Linux system, it might lead to issues due to mismatching library versions.

If you're running Linux just clone [MOD Plugin Builder](https://github.com/moddevices/mod-plugin-builder) and follow the [instructions](https://github.com/moddevices/mod-plugin-builder/blob/master/README.md).

In summary:

```
$ git clone git://github.com/moddevices/mod-plugin-builder
                                                   \overline{\phantom{a}}$ cd mod-plugin-builder
                                                   \mathbf{I}$ ./bootstrap.sh
                                                   \overline{\phantom{a}}
```
This process should take at least 1 hour, probably more depending on your CPU. When it finishes you'll be able to build plugins for Duo.

### **Using docker**

Alternatively, if you're familiar with [docker](https://www.docker.com/) or are not running Linux, you can also use our [mod](https://hub.docker.com/r/moddevices/mod-plugin-builder/)[plugin-builder image](https://hub.docker.com/r/moddevices/mod-plugin-builder/) which includes an already built system.

See [this HowTo](http://wiki.moddevices.com/wiki/How_To_Use_Docker_Toolbox_With_MPB) for more information about docker and mod-plugin-builder.

### **Build using buildroot '.mk' files**

#### **Get source code and create a '.mk' file**

In case you haven't started your LV2 plugin yet just please follow through the links above in [#LV2](#page--1-0) [Basics.](#page--1-0)

We have a few plugin examples available [here.](https://github.com/moddevices/mod-lv2-examples/) For this guide we'll use the eg-amp.lv2 example, already included inside of mod-plugin-builder.

Assuming you have a working LV2 plugin code, you'll now need to create a [buildroot](https://buildroot.org/) mk file to build it.

Buildroot requires you to create the new mk file as plugins/package/NAME/NAME.mk - using the same name for both the folder and mk file.

The [documentation](https://buildroot.org/downloads/manual/manual.html#_the_literal_mk_literal_file) for this file type is quite extensive, so it's not possible to cover everything here. On the mod-plugin-builder repository (that you should have cloned before) there are many mk file examples under plugins/package/.

TIP: The eg-\* "packages" have their plugin code stored locally instead of downloading from external sources.

> $\blacksquare$  $\mathbf{I}$  $\mathbf{I}$

### **Compile it**

We're all set to compile.

```
$ cd ~/mod-plugin-builder/
$ ./build eg-amp-lv2
$ ls ~/mod-workdir/plugins/
eg-amp.lv2
```
Success, the plugin has been built. If you get an error of no-such file or directory, check that you have set WORKDIR the same as when you bootstrapped the plugin-builder.

### **Few things about the build script and Buildroot**

Buildroot is based on packages to build things. An LV2 plugin becomes a package and because of that it must comply with Buildroot rules. A few important notes:

- The package name is defined by the folder name and cannot contain '.'
- $\blacksquare$  There must be a  $\lt$  packagename $\gt$ .mk file inside the package folder
- The package name and '.mk' file name must be the same
- Inside the '.mk' file all defined variables must start with the package name in uppercase replacing '-' with '\_'
- You need to define the generated plugin bundle names in the <PACKAGE\_NAME>\_BUNDLES variable
- Browse through other [examples](https://github.com/moddevices/mod-plugin-builder/tree/master/plugins/package) so you get an idea of other variations of the makefiles (how to use cmake or waf for example)
- If you want to rebuild after a change to your plugin or the .mk then it is often easiest to just delete the previous build's directory for your plugin  $\sim$ /mod-workdir/plugins-dep/build/ $\rm$ spackagename>-<version>

### **Alternatives to retrieve source code**

The '.mk' file will define how your source code is retrieved.

In most of the existing packages the '.mk' file tells buildroot to download the source. You can use a local tarball or point directly to the source code if you wish.

#### **Point directly to the source code**

Just replace the top section with the following:

```
<PACKAGE_NAME>_SITE_METHOD = local
                                   \mathbf{I}<PACKAGE_NAME>_SITE = /path/to/source
                                   \blacksquare
```
Make sure to remove the <PACKAGE\_NAME>\_SOURCE line, if it exists.

If you try changing the eg-amp-lv2 example don't forget to remove the trailing path from the make command. It should look like this:

```
<PACKAGE_NAME>_TARGET_MAKE = $(TARGET_MAKE_ENV) $(TARGET_CONFIGURE_OPTS) $(MAKE) -C $(@D)
                                  \mathbf{I}
```
 $\mathbf{I}$  $\mathbf{I}$ 

If you place the source code in same folder as the '.mk' file you can set the <PACKAGE\_NAME>\_SITE like this:

```
<PACKAGE_NAME>_SITE_METHOD = local
<PACKAGE_NAME>_SITE = $($(PKG)_PKGDIR)/
```
You can find a working example of such setup [here.](https://github.com/moddevices/mod-plugin-builder/tree/master/plugins/package/eg-amp-lv2)

#### **Point to a local tarball**

If you make a tar.gz file and put it in the same folder as the '.mk' file, you can replace the top section

with the following:

```
\Gamma<PACKAGE_NAME>_VERSION = 1.0
<PACKAGE_NAME>_SITE_METHOD = file
<PACKAGE_NAME>_SITE = $($(PKG)_PKGDIR)
<PACKAGE_NAME>_SOURCE = eg-amp-1.0.tar.gz
```
--------------------------

If you want to use an arbitrary path just replace the <PACKAGE\_NAME>\_SITE variable.

# **Local development**

For local development of plugins using buildroot can be bothersome and confusing. You can use the cross-compiler and toolchain directly instead of going through buildroot methods. Note that this expects that your source code build system is cross-compile friendly (ie, no hardcoded compiler and paths and uses pkg-config to find extra libraries). Also this only works on a real Linux system, without using docker.

 $\mathbf{I}$  $\mathbf{I}$ 

The setup is as simple as: (adjust as needed)

 $\Gamma$ **\$** . ~/mod-plugin-builder/local.env **\$** make

The local.env file will setup your Linux compiler environment variables (such as CC, CXX, CFLAGS, etc) to use mod-plugin-builder files.

If everything goes well, the resulting binaries will be ARMv7, MOD Duo compatible.

### **Quick example plugin**

A quick example plugin is available inside mod-plugin-builder in make -C plugins/package/eg-amplv2/source/, which works with this cross-compilation setup. See [https://github.com/moddevices/mod-plugin-builder/tree/master/plugins/package/eg-amp](https://github.com/moddevices/mod-plugin-builder/tree/master/plugins/package/eg-amp-lv2/source)[lv2/source](https://github.com/moddevices/mod-plugin-builder/tree/master/plugins/package/eg-amp-lv2/source)

Building this example plugin is as simple as:

```
$ . ~/mod-plugin-builder/local.env
                                                       \mathbf{I}$ make -C ~/mod-plugin-builder/plugins/package/eg-amp-lv2/source
```
That's it! After this the eg-amp.lv2 bundle is ready to be deployed into a MOD unit.

# **Deploy it**

We can deploy the compiled plugin to the MOD using [MOD-SDK](https://github.com/moddevices/mod-sdk) or manually using curl (advanced).

If you have mod-sdk installed start it up using the target plugin dir as LV2\_PATH, like so:

```
-----------------------------
$ export LV2_PATH=~/mod-workdir/plugins/
                                                                                        \overline{\phantom{a}}$ modsdk
```
Then open a browser at localhost:9000, select a plugin from the list and use the "deploy" tab to push

the selected plugin's bundle to the Duo.

For advanced users, you can push a bundle to the mod by running this: (adjust as needed)

```
-------------------------------------
                                                       - - - - - - -\overline{\phantom{a}}$ cd ~/mod-workdir/plugins/
$ tar cz eg-amp.lv2 | base64 | curl -F 'package=@-' http://192.168.51.1/sdk/install
                                                                \mathbf{I}┙
```
That's it! Your plugin is now inside the MOD!

#### Retrieved from

 $^{\rm{II}}$ 

https://wiki.moddevices.com/index.php?title=How To\_Build\_and\_Deploy\_LV2\_Plugin\_to\_MOD\_Duo& [oldid=11523](https://wiki.moddevices.com/index.php?title=How_To_Build_and_Deploy_LV2_Plugin_to_MOD_Duo&oldid=11523)"

- This page was last edited on 20 October 2018, at 16:25.
- Content is available under [GNU Free Documentation License 1.3 or later](http://www.gnu.org/copyleft/fdl.html) unless otherwise noted.

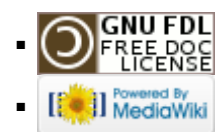